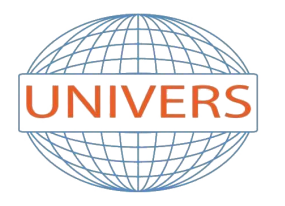

# **INSTITUT UNIVERS**

Tel: 034 33 48 64 | Mob: 0561 790 453 | Email: institutunivers@hotmail.fr Address: Rue Aissat Idir - Akbou 06001 - Bejaia | Site Web: institut-univers.com

# **Archicad**

# **Génie Civil**

**Durée:** 16 Heures

**Coût:** 10 000.00 DA

**Avance:** 5000.00 DA

**Tranches:** 1 Tranche de 5000.00 DA

**Cible:**

1AS et Plus

**Pré-requis:**

- Le minimum de manipulation en informatique
- Le minimum de connaissance en dessin technique

# **Objectif:**

Exécuter des plans à toute échelle, coupes, élévations, perspective à l'aide du logiciel Archicad.

Créer, visualiser et modifier rapidement et facilement des objets en 3D

# **Programme:**

### Introduction

- 1. Description générale
- 2. L'environnement de travail

Interface utilisateur

- 1. Principes essentiels
- 2. La boîte d'outils, entrée écran
- 3. Sélection (Individuelle, groupée)
- 4. Interrompre, annuler, effacer
- 5. Facilité de tri et de catégorisation de données
- 6. Visualisations avancées

#### La palette de coordonnée

- 1. Système de coordonnés absolue, relatif, polaire,
- 2. grille de construction, grille magnétique, échelle de dessin, saisie au clavier

#### Les outils

- 1. Flèche de sélection
- 2. Rectangle de sélection
- 3. Les murs (Épaisseur, paramètre, motif...)
- 4. Implantation des fenêtres et des portes
- 5. Positionnement d'objet
- 6. Les dalles (Construction, paramètre, attribut...)
- 7. Toitures complexes, Pans de toiture
- 8. Cotations et cotations de niveau
- 9. Calcul de surface
- 10. Les textes (Attributs, styles, alignements...)
- 11. Les hachures, Lignes, Arcs / Cercles
- 12. Points chauds additionnels

Le menu fichier

- 1. Nouveau, Ouvrir, Enregistrer
- 2. Enregistrer sous archive
- 3. Ouvrir symbole
- 4. Ouvrir descriptif
- 5. Changer Bibliothèque
- 6. Option Métré
- 7. Format d'impression
- 8. Imprimer, Tracer

Le menu édition

1. Annuler, Refaire

- 2. Couper, Copier, Coller, Effacer
- 3. Segmentation
- 4. Raccord murs-toitures
- 5. Introduction -Interface utilisateur -La palette de coordonnée Étirer, Réduire
- 6. Rotation, Rotation des ouvertures
- 7. Symétrie, Symétrie des ouvertures

#### Le menu options

- 1. Gestion de la grille
- 2. Dessin soigné
- 3. Les calques
- 4. Types lignes Types de hachures
- 5. Les matières
- 6. Murs composites
- 7. Les niveaux (Nombres, Déplacement..)
- 8. Format grille et dessin
- 9. Les facilités (Unité, cotation, affichage)
- 10. Opération de contrôle
- 11. Vues 3Dtype outil sélectionné
- Le menu modèle 3 d
- 1. Point de vue Type de projection
- 2. Réglage du point de vue
- 3. Réglage de la direction de l'éclairage
- 4. Options de conversion
- 5. Options face cachées Option "Rendu"
- 6. Effets (Transparence, surfaces lissées...)
- 7. Taille de l'image Appliquer à la vue 3 D
- 8. Fils de fer
- 9. Faces / Lignes cachées
- 10. Ombrage et Ombrage avec contours
- 11. Séquence et Rendu
- 12. Coupe Perspective

Le menu affichage

- 1. Redessiner / Reconstruire
- 2. Agrandir / Réduire Recadrer
- 3. Vue précédente, vue originale
- 4. Optimiser Échelle
- 5. Afficher à l'échelle (taille actuelle)

Le menu fenêtre

- 1. Fenêtres flottantes
- 2. Liste des fenêtres

Le menu mètre

Calcul du Métré